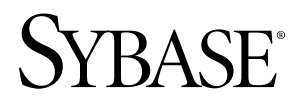

# **Release Bulletin Sybase Mobile Sales for SAP® CRM 1.0**

#### DOCUMENT ID: DC01178-01-0100-01 LAST REVISED: March 2010

Copyright © 2010 by Sybase, Inc. All rights reserved.

This publication pertains to Sybase software and to any subsequent release until otherwise indicated in new editions or technical notes. Information in this document is subject to change without notice. The software described herein is furnished under a license agreement, and it may be used or copied only in accordance with the terms of that agreement. To order additional documents, U.S. and Canadian customers should call Customer Fulfillment at (800) 685-8225, fax (617) 229-9845.

Customers in other countries with a U.S. license agreement may contact Customer Fulfillment via the above fax number. All other international customers should contact their Sybase subsidiary or local distributor. Upgrades are provided only at regularly scheduled software release dates. No part of this publication may be reproduced, transmitted, or translated in any form or by any means, electronic, mechanical, manual, optical, or otherwise, without the prior written permission of Sybase, Inc.

Sybase trademarks can be viewed at the Sybase trademarks page at <http://www.sybase.com/detail?id=1011207>. Sybase and the marks listed are trademarks of Sybase, Inc. ® indicates registration in the United States of America.

Java and all Java-based marks are trademarks or registered trademarks of Sun Microsystems, Inc. in the U.S. and other countries.

Unicode and the Unicode Logo are registered trademarks of Unicode, Inc.

All other company and product names mentioned may be trademarks of the respective companies with which they are associated.

Use, duplication, or disclosure by the government is subject to the restrictions set forth in subparagraph (c)(1)(ii) of DFARS 52.227-7013 for the DOD and as set forth in FAR 52.227-19(a)-(d) for civilian agencies.

Sybase, Inc., One Sybase Drive, Dublin, CA 94568.

# **Contents**

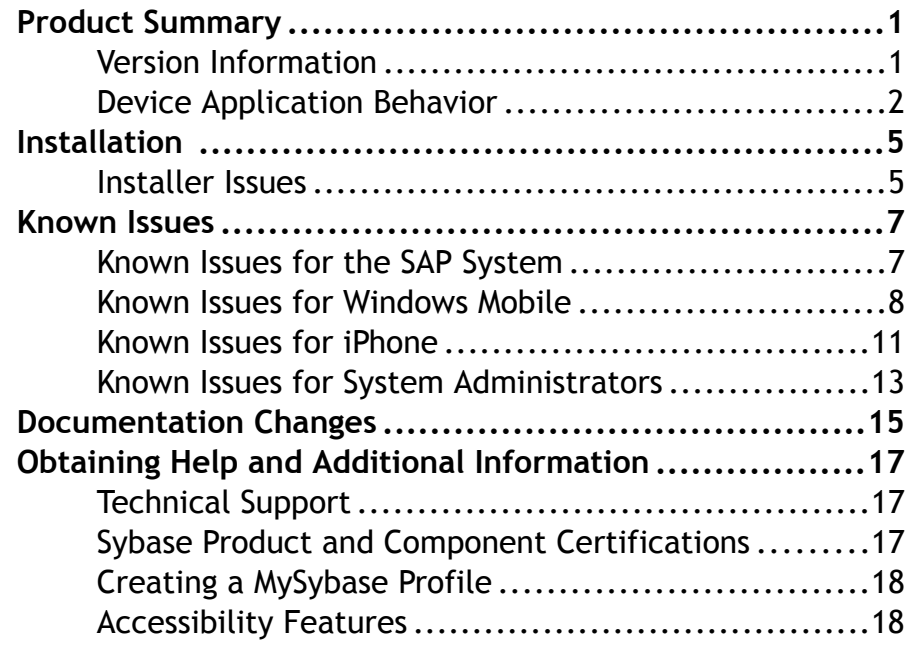

Contents

## <span id="page-4-0"></span>**Product Summary**

This release bulletin provides late-breaking information about Sybase® Mobile Sales for SAP® CRM. A more recent version may be available on the Web.

Sybase Mobile Sales for SAP CRM (Mobile Sales) gives you access to your important SAP sales data, and enables you to manage accounts, contacts, and activities with customers and prospects, all from your mobile device.

The SAP system downloads the relevant CRM data to your device. Much of the functionality of your native device integrates with MobileSales. You can work connected to theSAPserver, or offline, when you do not have an Internet connection.

For information about accessibility, see [Accessibility Features](#page-21-0) on page 18.

#### **Version Information**

Indicates the version information for the Mobile Sales application. You can view version information in the About dialog.

| Device platform | How to access the About dialog                                                               | Software version                |
|-----------------|----------------------------------------------------------------------------------------------|---------------------------------|
| iPhone          | From within the Mobile Sales application,<br>$tap$ Settings > General > About.               | 1.0.2010.0203.1400 and<br>later |
| Windows Mobile  | From within the Mobile Sales application, 1.0.2010.0204 and later<br>select $Menu > About$ . |                                 |

**Table 1. Mobile Sales version information**

### <span id="page-5-0"></span>**Device Application Behavior**

Provides information about expected behavior for the Mobile Sales application that was omitted from or incomplete in the user documentation, or that needs special emphasis.

| CR#    | <b>Description</b>                                                                                        |  |
|--------|----------------------------------------------------------------------------------------------------|--|
| 618648 | Need to obtain Google API key to use Google Maps in the Mobile Sales<br>application.                      |  |
|        | Solution:                                                                                                 |  |
|        | Go to <i>http://code.google.com/apis/maps/signup.html</i> to sign up and<br>1.<br>generate the key.       |  |
|        | 2. Locate SybaseCRM. Configuration. xml in \Program<br>Files\Mobile Sales\Data.                           |  |
|        | Add the key to the <sys_mappingkey> setting.<br/>3.</sys_mappingkey>                                      |  |
|        | Deploy the configuration file to the devices, then tell device users to<br>4.<br>restart the application. |  |

**Table 2. System administration**

#### **Table 3. All devices**

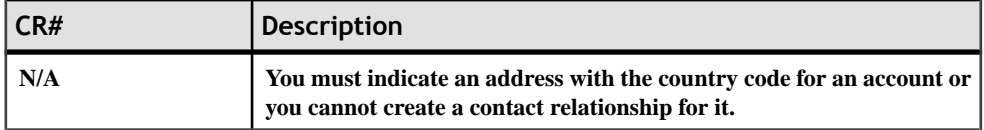

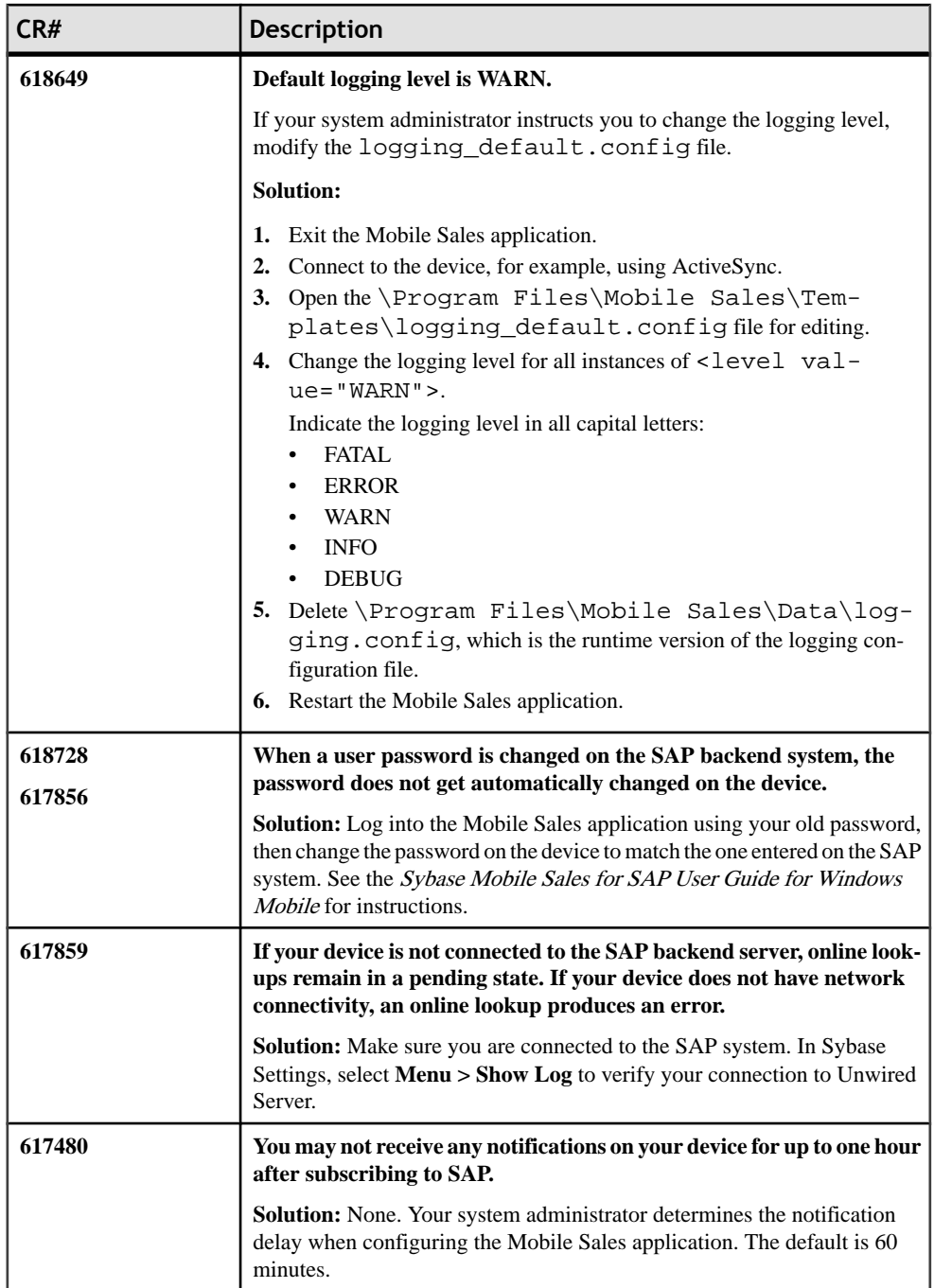

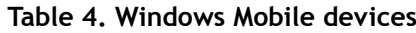

#### Product Summary

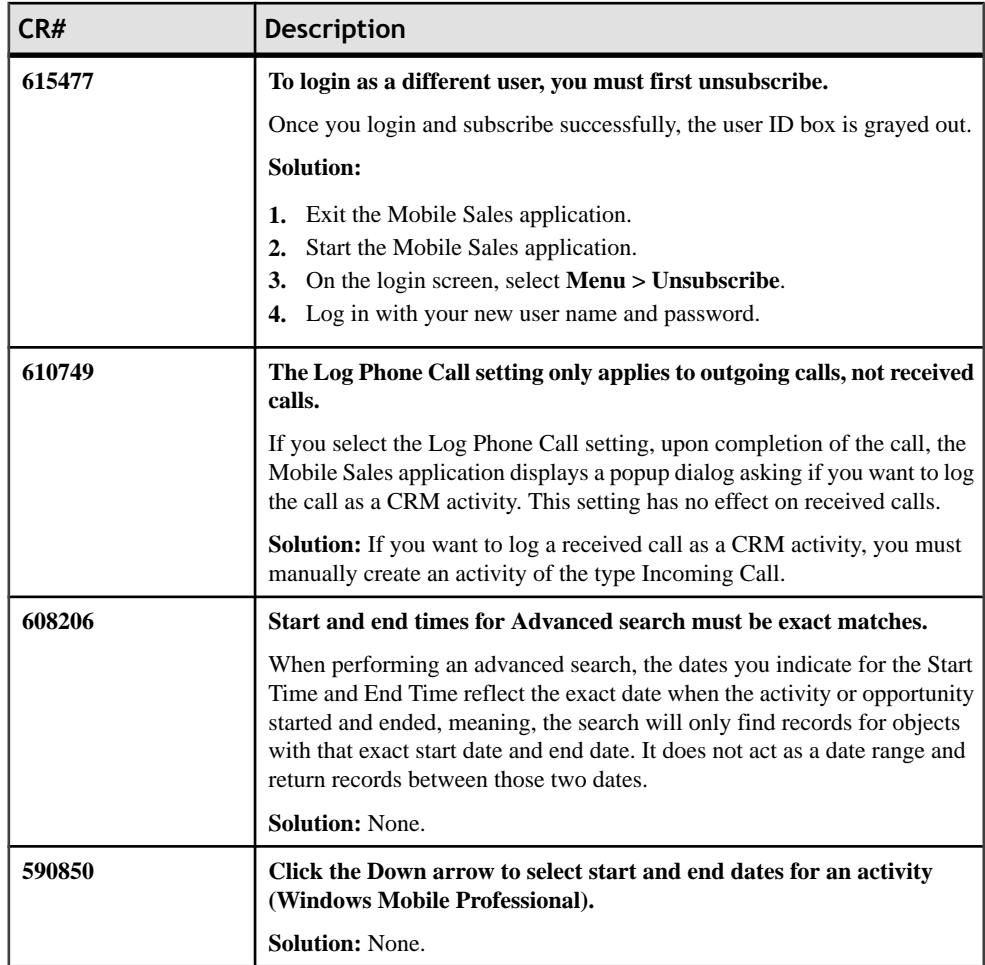

## <span id="page-8-0"></span>**Installation**

Get last-minute information about installation that was omitted from or incorrect in your installation guide, or that needs special emphasis.

- See the *Sybase Mobile Sales for SAP CRM Installation Guide* for:
	- Mobile Sales solution workflow
	- Information on system requirements, device requirements, and SAP compatibility matrix
	- Provisioning the Mobile Sales application to the user devices
- See the appropriate platform user guide for information on how to install the application on your device.
	- Sybase Mobile Sales for SAP CRM User Guide for iPhone
	- Sybase Mobile Sales for SAP CRM User Guide for Windows Mobile

#### **Installer Issues**

Learn about the known installer issues and workarounds.

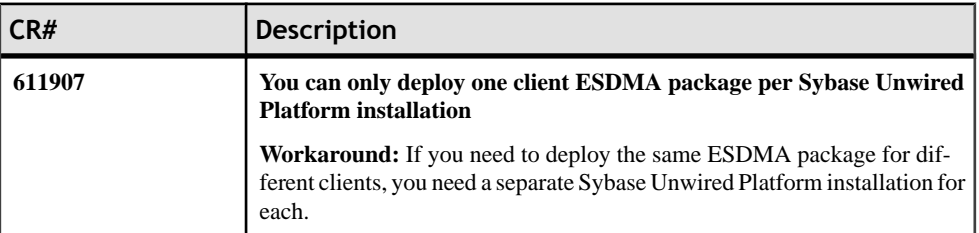

#### **Table 5. Installation issues**

Installation

## <span id="page-10-0"></span>**Known Issues**

Learn about known issues and workarounds for Sybase Mobile Sales for SAP CRM.

### **Known Issues for the SAP System**

Learn about known issues for the SAP system.

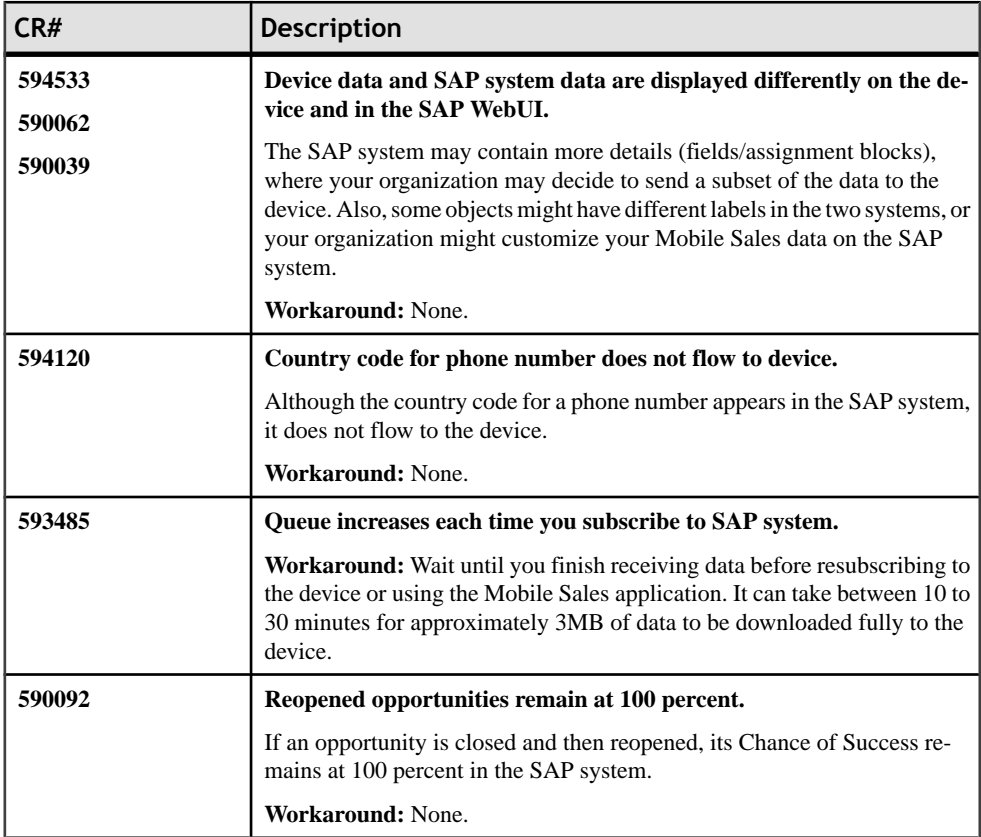

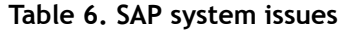

### <span id="page-11-0"></span>**Known Issues for Windows Mobile**

Learn about known issues and apply workarounds for Sybase Mobile Sales for SAP CRM for Windows Mobile.

| CR#              | <b>Description</b>                                                                                                    |  |
|------------------|----------------------------------------------------------------------------------------------------|--|
| 619328           | Home pages does not appear after subscription.<br>Workaround: Contact your Sybase Unwired Platform system administra-<br>tor.                                                                                                    |  |
| 619204           | If you see the red alert icon on all list views after receiving data, and the<br>top of the detail views display the No Subscription Found<br>warning, the subscription has been removed from the Unwired Server.<br>Workaround: Contact your Sybase Unwired Platform system administra-<br>tor to make sure the subscription is available. If not, request another sub-                                                      |  |
| 619175           | scription account and try again.<br>An error occurs if you perform an online search for leads, and the only<br>field on which you search is End Date.                                                                                                    |  |
|                  | <b>Workaround:</b> Enter a value in any of the other fields. If you only want to<br>search on leads with a particular end date, enter * (asterisk) for the De-<br>scription to indicate all leads.                                                                                                    |  |
| 617733<br>617479 | Online lookups for Opportunities or Leads do not contain any results,<br>and return the error: This report doesn't contain any<br>results. Please try again or edit the report<br>settings.                                                                                                    |  |
|                  | An empty result set also occurs if no records match the search criteria, or the<br>error might be caused because the SAP system timed out.                                                                                                    |  |
|                  | Workaround: Resubmit the search. If you still get no results, contact your<br>SAP administrator to investigate the error.                                                                                                    |  |
| 615943           | Unexpected application behavior might occur when memory is low.<br>Workaround:                                                                                                    |  |
|                  | 1. Make sure you are connected to the SAP system. In Sybase Settings,<br>select Menu > Show Log to verify your connection to Unwired Server.<br>If you are connected to the SAP system, and you continue to receive low<br>2.<br>memory alerts, increase the amount of free memory by deleting unused<br>applications. See Checking Available Memory in the Sybase Mobile<br>Sales for SAP CRM User Guide for Windows Mobile. |  |

**Table 7. Windows Mobile issues**

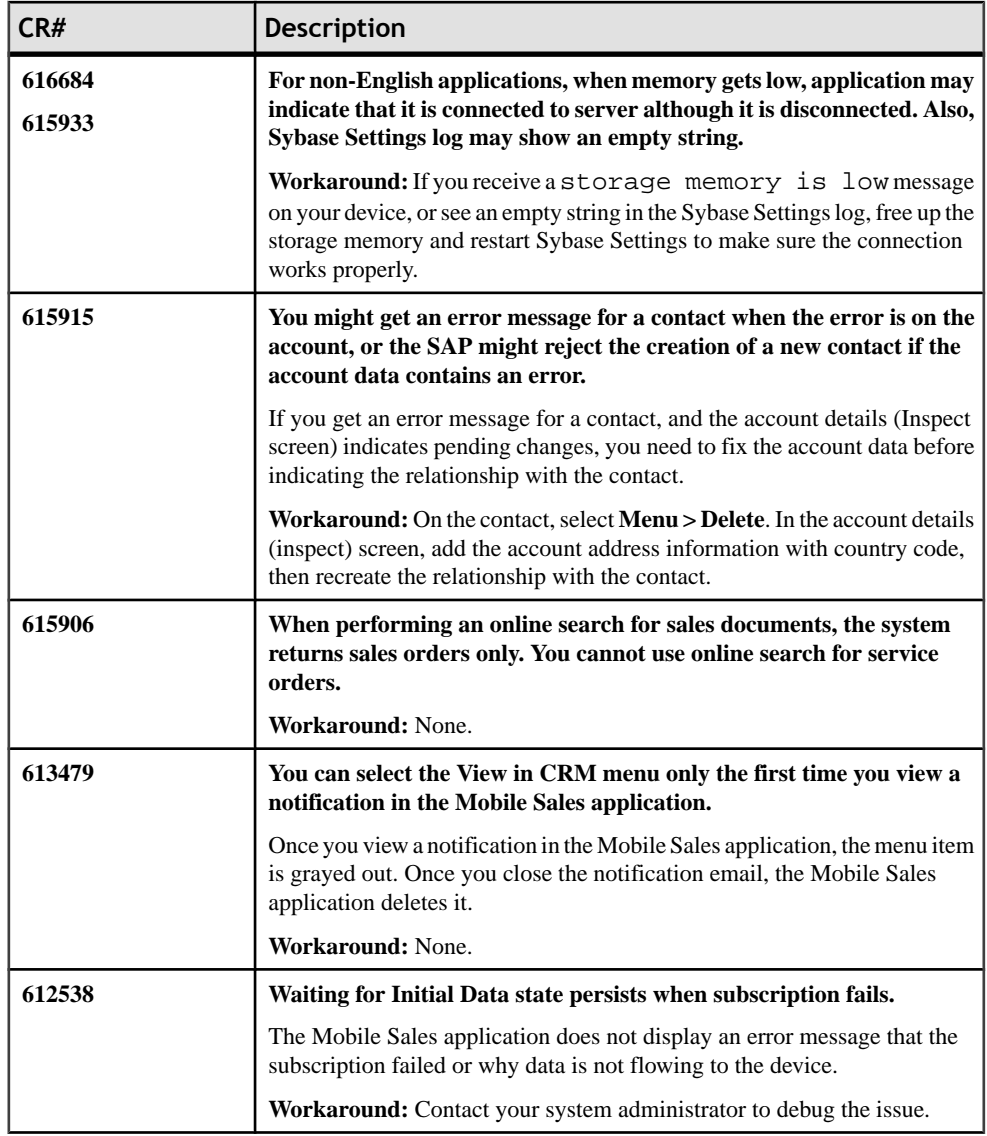

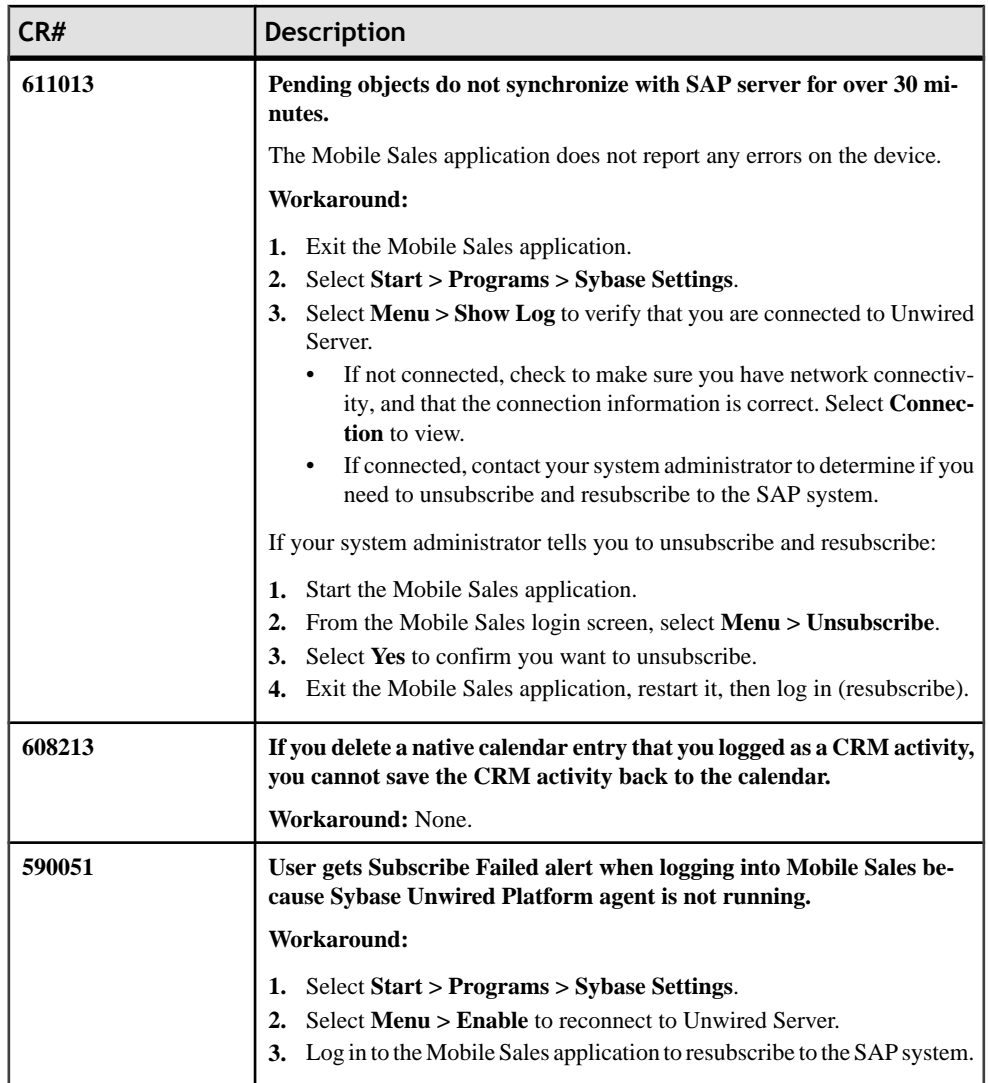

#### <span id="page-14-0"></span>**Known Issues for iPhone**

Learn about known issues and apply workarounds for Sybase Mobile Sales for SAP CRM for iPhone.

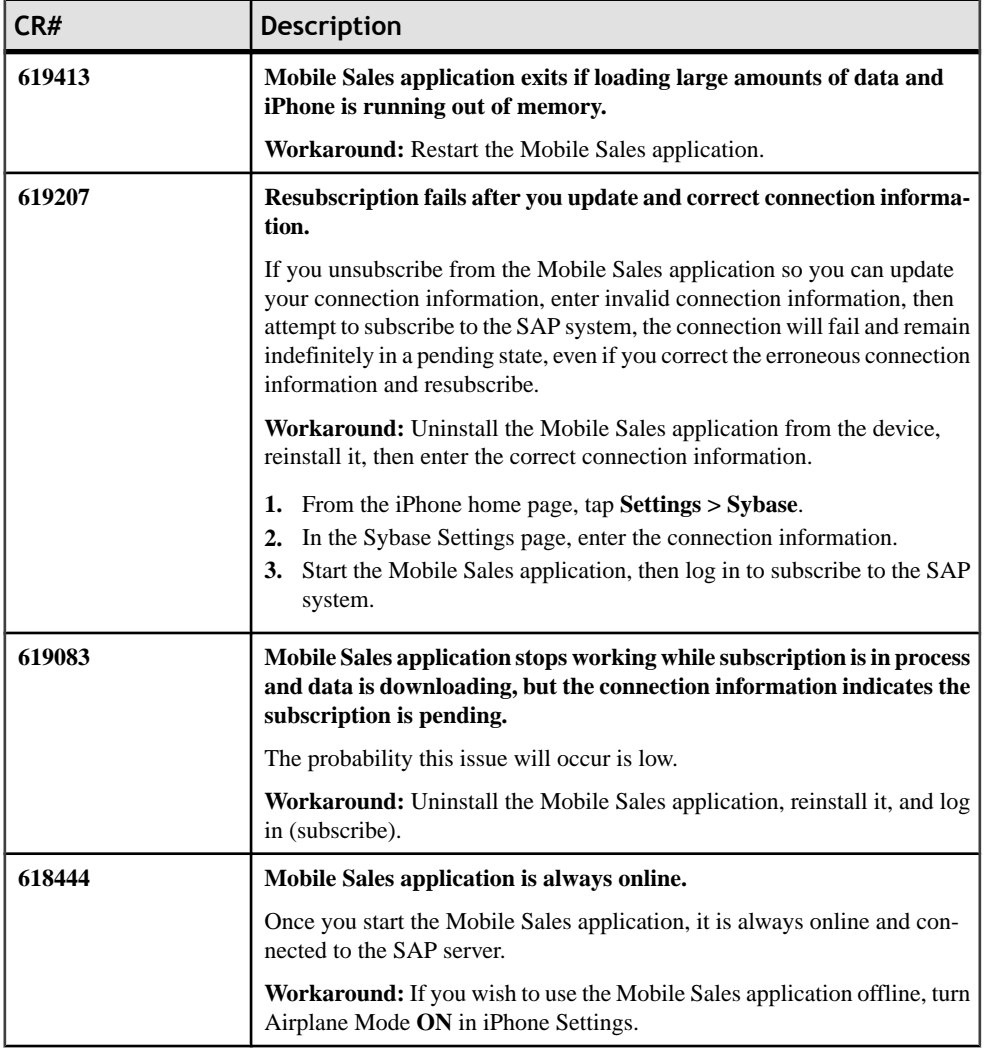

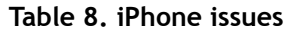

#### Known Issues

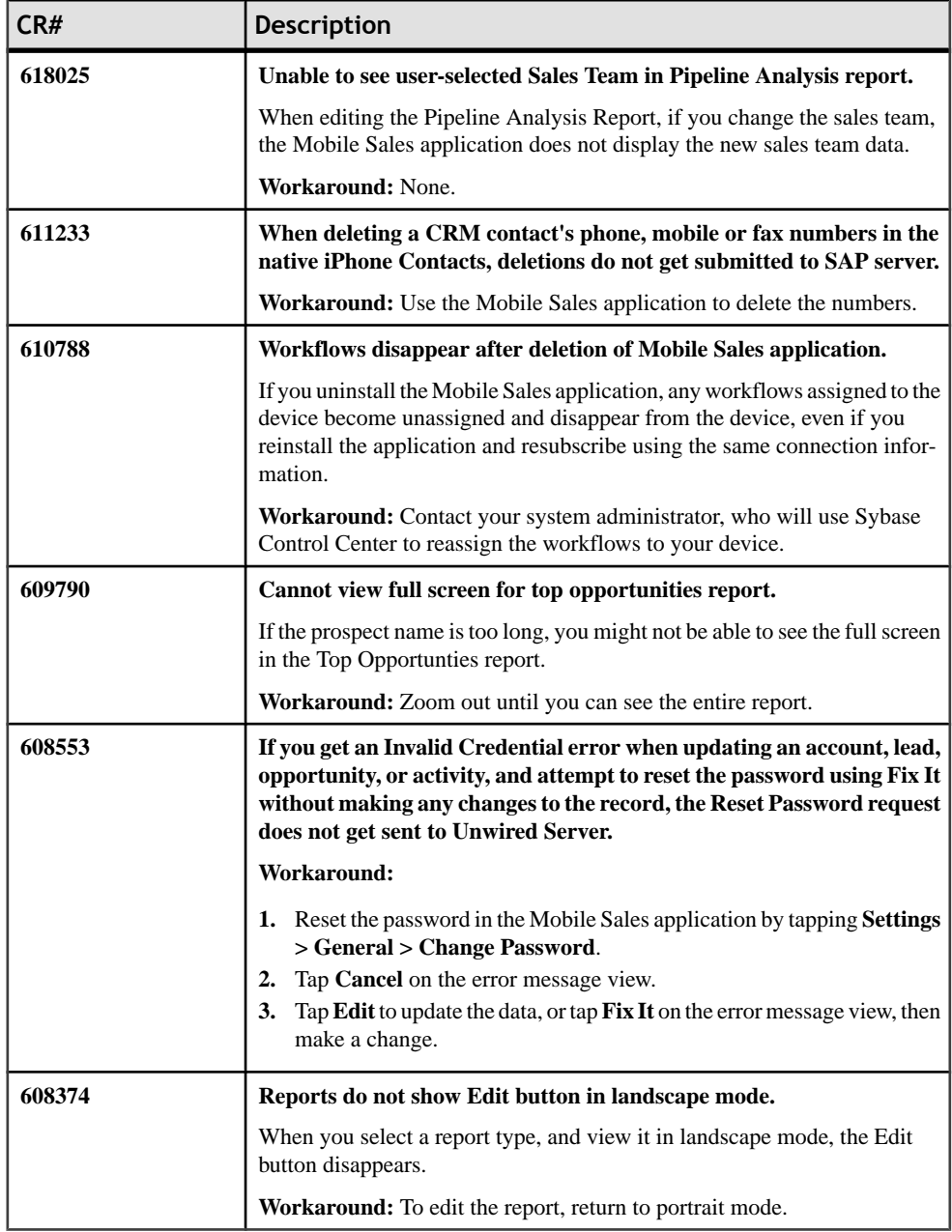

### <span id="page-16-0"></span>**Known Issues for System Administrators**

Learn about known issues and apply workarounds for system administrators for Sybase Mobile Sales for SAP CRM.

| CR#    | <b>Description</b>                                                                                                    |  |
|--------|----------------------------------------------------------------------------------------------------|--|
| 619328 | Home pages does not appear after successful subscription/all data re-<br>ceived by the device.                                                                                                    |  |
|        | Workaround: Look in DOE session monitoring to verify that these cus-<br>tomization objects were passed to the Sybase SAP DOE Connector:<br>MAS_CUSTOMIZATION, MAS_AUTH_CUST, and USERDETAILS.                                               |  |
| 618753 | Sybase Control Center (SCC) or Sybase SAP DOE Connector com-<br>mand line utility (CLU) does not retrieve the list of subscriptions as-<br>sociated with a package.                                                                         |  |
|        | <b>Workaround:</b> Re-execute the request using the CLU or through SCC. In<br>$SCC$ :                                                                                                    |  |
|        | Navigate to Unwired Server Management view.<br>1.                                                                                                    |  |
|        | Expand Domains > Default > Packages.<br>2.                                                                                                    |  |
|        | 3.<br>Highlight the SAP_CRM package, then select <b>Subscriptions</b> .                                                                                                    |  |
| 617387 | No data is sent to device after subscription.                                                                                                    |  |
|        | Sybase Control Center message queues contain no messages for the target<br>user. The SAP Session Monitor indicates a failure against the push of the<br>REG_NOTIF message. The associated logs indicate an HTTP communi-<br>cation failure. |  |
|        | Workaround: Have the user unsubscribe and resubscribe.                                                                                                    |  |
| 615603 | <b>Sybase Control Center restart fails.</b>                                                                                                    |  |
|        | Workaround: Log in to the Sybase Unwired Platform machine, and man-<br>ually restart the Sybase Unified Agent service.                                                                                                    |  |
| 610745 | Client side validations are not performed.                                                                                                    |  |
|        | Only e-mail and country validations are performed. No other client side<br>validations are performed for an account.                                                                                                    |  |
|        | Workaround: None. The SAP server is responsible for validation of the<br>account. If a value is not correct, the SAP server rejects the record update or<br>creates a request with an appropriate rejection message.                        |  |

**Table 9. System Administrator issues**

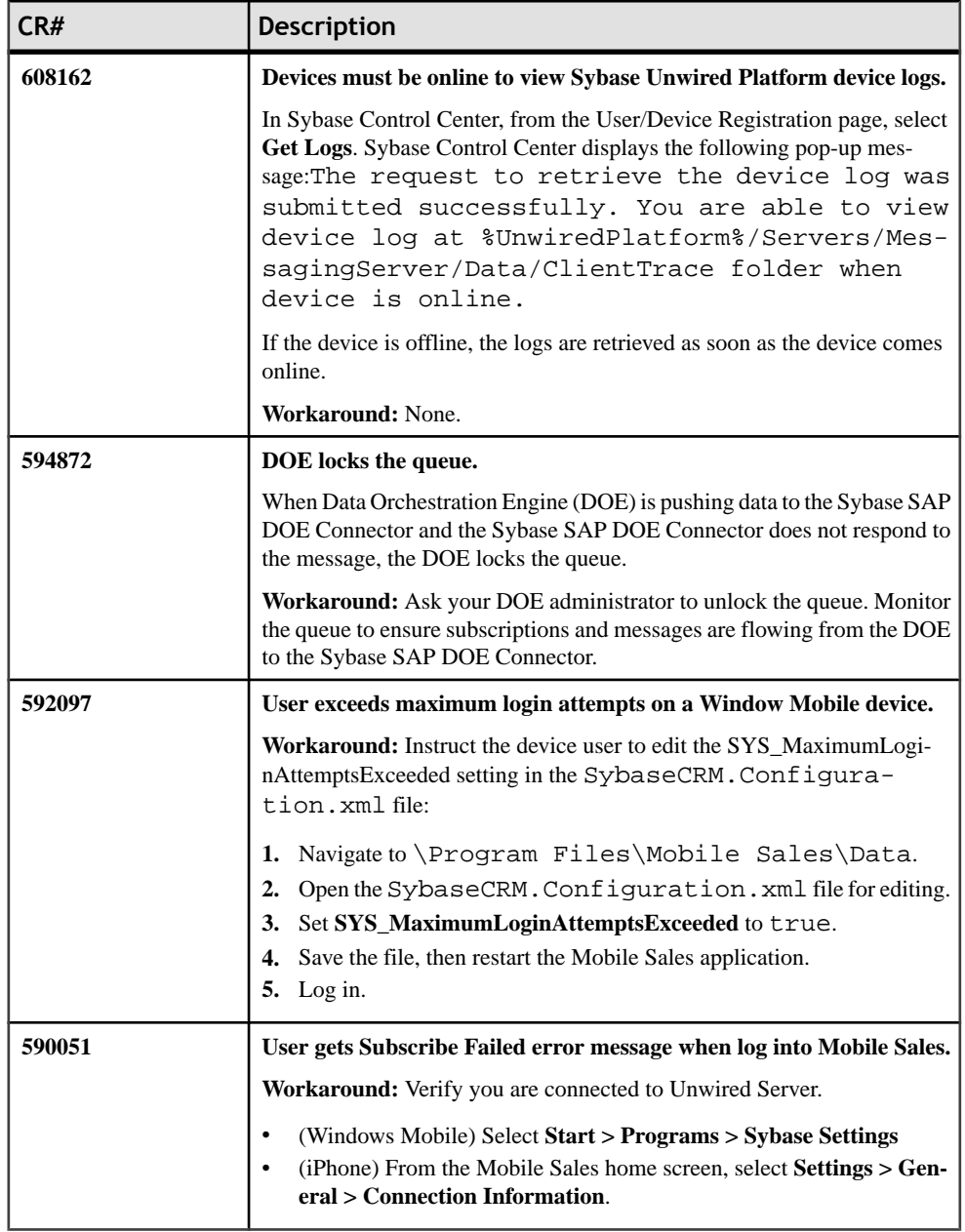

## <span id="page-18-0"></span>**Documentation Changes**

Read about updates, corrections, and clarifications to the documentation released with Sybase Mobile Sales for SAP CRM.

| CR# | <b>Description</b>                                                                                                   |
|-----|----------------------------------------------------------------------------------------------------|
| N/A | <b>Chapter 1: Installing Mobile Sales from App Store</b>                                                             |
|     | Step 3 does not indicate the application name.                                                                       |
|     | <b>Corrected text:</b> Step 3 should say: When the Sybase Mobile Sales &<br>Workflow application displays, tap Free. |

**Table 10. Sybase Mobile Sales for SAP CRM User Guide for iPhone**

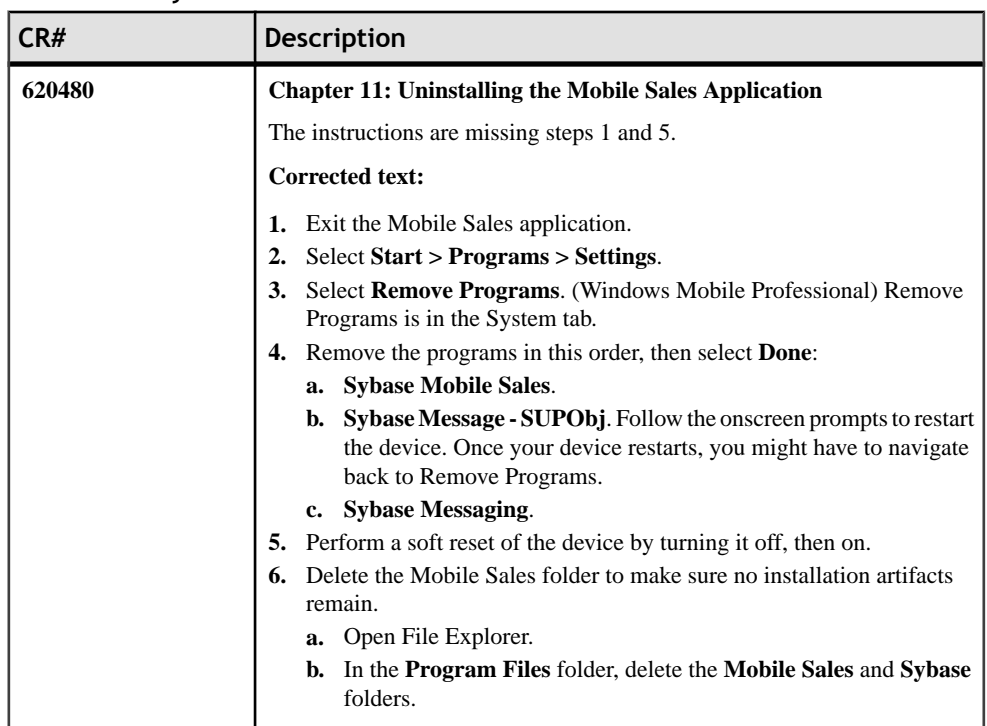

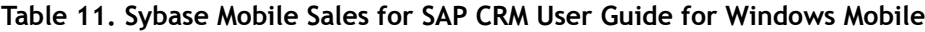

Documentation Changes

## <span id="page-20-0"></span>**Obtaining Help and Additional Information**

Use the Sybase Getting Started CD, SyBooks™ Online or CD or download, and online help, to learn more about this product release.

- The Getting Started CD (or download) contains release bulletins and installation guides in PDF format, and also contains other documents or updated information not included on the SyBooks CD.
- The SyBooks CD (or download) contains product manuals. The Eclipse-based SyBooks browser allows you to access the manuals in an HTML-based format. Some documentation is provided in PDF format, which you can access through the PDF directory on the SyBooks CD. See the *SyBooks Installation Guide* on the Getting Started CD, or the *README.txt* file on the SyBooks CD for instructions about installing and starting SyBooks.
- SyBooks Online at *http://sybooks.sybase.com*/ $-$  is an online version of SyBooks that you can access using a standard Web browser. You can browse documents online, or download them as PDFs. In addition to product manuals, the Web site also has links to EBFs/ Maintenance, Technical Documents, Case Management, Solved Cases, newsgroups, and other resources.
- Online help in the product, if available.

To read or print PDF documents, you need Adobe Acrobat Reader, which is available as a free download from the [Adobe](http://www.adobe.com/) Web site.

**Note:** A more recent release bulletin, with critical product or document information added after the product release, may be available from SyBooks Online.

#### **Technical Support**

Get support for Sybase products.

If your organization has purchased a support contract for this product, then one or more of your colleaguesis designated as an authorized support contact. If you have any questions, or if you need assistance during the installation process, ask a designated person to contact Sybase Technical Support or the Sybase subsidiary in your area.

### **Sybase Product and Component Certifications**

Certification reports verify Sybase product performance on a particular platform.

To find the latest information about certifications:

- <span id="page-21-0"></span>• For partner product certifications, go to *[http://www.sybase.com/detail\\_list?id=9784](http://www.sybase.com/detail_list?id=9784)*
- For platform certifications, go to *<http://certification.sybase.com/ucr/search.do>*

### **Creating a MySybase Profile**

MySybase is a free service that allows you to create a personalized view of Sybase Web pages.

- **1.** Go to <http://www.sybase.com/mysybase>.
- **2.** Click **Register Now**.

### **Accessibility Features**

Accessibility ensures access to electronic information for all users, including those with disabilities.

Documentation for Sybase products is available in an HTML version that is designed for accessibility.

Vision impaired users can navigate through the online document with an adaptive technology such as a screen reader, or view it with a screen enlarger.

Sybase HTML documentation has been tested for compliance with accessibility requirements of Section 508 of the U.S Rehabilitation Act. Documents that comply with Section 508 generally also meet non-U.S. accessibility guidelines, such as the World Wide Web Consortium (W3C) guidelines for Web sites.

**Note:** You may need to configure your accessibility tool for optimal use.Some screen readers pronounce text based on its case; for example, they pronounce ALL UPPERCASE TEXT as initials, and MixedCase Text as words. You might find it helpful to configure your tool to announce syntax conventions. Consult the documentation for your tool.

For information about how Sybase supports accessibility, see the Sybase Accessibility site: <http://www.sybase.com/products/accessibility>. The site includes links to information about Section 508 and W3C standards.

You may find additional information about accessibility features in the product documentation.